# PlatformIO Nibble programming guide

#### **Programming with PlatformIO**

# <u>Creating a new project</u>

Welcome to the PlatformIO and VSCode Nibble programming guide.

We'll use PlatformIO and VSCode to teach you how to upload code to your Nibble, so let's get started!

## Installation

Before starting make sure to download and install Visual Studio Code. You can do that right <u>here</u>.

Go to the Extensions tab and type PlatformIO. Then click Install.

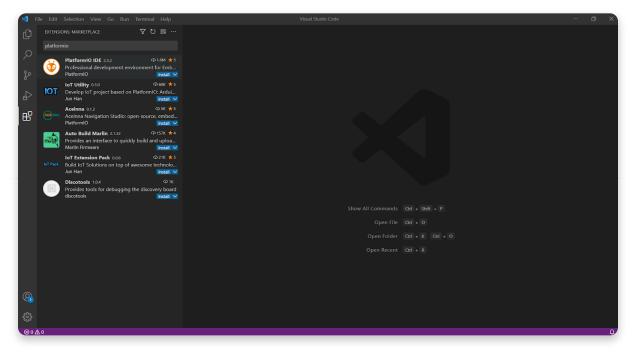

Click Install next to PlatformIO

When prompted by PlatformIO, restart VSCode.

| <b>1</b> F   |                                                                                                    |                                                                                                    | - a ×                                                       |
|--------------|----------------------------------------------------------------------------------------------------|----------------------------------------------------------------------------------------------------|-------------------------------------------------------------|
| Q            | EXTENSIONS: MARKETPLACE $\nabla$ $\circlearrowright$ $\equiv$ …                                                                                                    | Extension: PlatformIO IDE ×                                                                                                    |                                                             |
| 80 %         | platformio PlatformiO IDE 2.3.2 © 1.6.4 * 5 Professional development environment for Emb PlatformiO  Intuiting 0.3.0 @ vex * 5 Intuiting 0.3.0 @ vex * 5 Intuititing 0.3.0 @ vex * 5 Intuiting 0.3.0 @ vex * 5 Intuiting 0.3.0 | PlatformiO IDE platformio platformio-ide<br>PlatformIO   @ 1,669,608   *****   Repository   License   v2.3.2<br>Professional development environment for Embedded, IoT, Ardulino, CMSIS, ESP-IDF, FreeRTOS, IbOpenCM3, mbed OS, Pu<br>Distails Uninetal @ @ 7hit certenion is environded globally:<br>Details Feature Contributions Changelog Dependencies                                                                                                    | lp OS, SPL, STM32Cube, Z                                    |
|              | Patternik terrigiación stadate open source (minuter)<br>Patterni ()<br>Auto Build Martin 2.132 Φ157K *44<br>Martín Enrmane<br>Ior Extension Pack 0.05<br>Iof Pask Build Ior Soutions on top of avesome technolo-<br>Jun Han<br>Discotooli 1.0.4 Φ1K<br>Postodis toolis for debugging the discovery board<br>discotools                                                                                                    | Josef         State         // tart previsioning mode         2         2         2         2         2         2         2         2         2         2         2         2         2         2         2         2         2         2         2         2         2         2         2         2         2         2         2         2         2         2         2         2         2         2         2         2         2         2         2         2         2         2         2         2         2         2         2         2         2         2         2         2         2         2         2         2         2         2         2         2         2         2         2         2         2         2         2         2         2         2         2         2         2         2         2         2         2         2         2         2         2         2         2         2         2         2         2         2         2         2         2         2         2         2         2         2         2         2         2 <th2< th="">         2         <th2< th=""> <t< td=""><td>4, r0, #0<br/>5, r1, #0<br/>6, r2, #0<br/>7, r3, #0<br/>r0, #0]</td></t<></th2<></th2<> | 4, r0, #0<br>5, r1, #0<br>6, r2, #0<br>7, r3, #0<br>r0, #0] |
| <b>6</b>     |                                                                                                    | TERMINAL       PROMEMS       OUTPUT       DEBLG CONSOLE       PlatformIO Installs         Installing       PlatformIO IDE       It may take a few minutes depending on your connection speed       Please do not close this window and do not open other folders until this process is completed.       Debugging information is available via VSCode > Help > Toggle Developer Tools > Console.       PlatformIO IDE installed successfully.         Please restart VSCode.                                                                                                    | alled: Please reload ⊕ ×<br>Reload Now                      |
| ⊗ 0 <u>A</u> | <u>~</u> 0                                                                                                    |                                                                                                    | C                                                           |

**Restart VSCode** 

# **Creating a new project**

Once you're on PlatformIO's home page, select New Project. The program will then prompt you to choose a name for your project so be creative. We're going to start with a simple Hello World.

Type in esp-12 and select the Espressif ESP8266 ESP-12E board from the boards dropdown menu.

Leave the Framework option on Arduino. The default project path on Windows is Documents/PlatformIO/Projects, but you're free to save it wherever you like.

| Project V | Project Wizard                                                                                                    |    |  |  |  |
|-----------|----------------------------------------------------------------------------------------------------|----|--|--|--|
|           | This wizard allows you to <b>create new</b> PlatformIO project or <b>update existing</b> . In the last case, you need to uncheck "Use default location" and specify path to existing project. |    |  |  |  |
| C Na      | Hello World                                                                                                    |    |  |  |  |
| P<br>Boa  | rd: esp-12 ^                                                                                                    |    |  |  |  |
| Framewo   | RE Espressif 8266<br>rk:<br>Espressif ESP8266 ESP-12E                                                                                                    |    |  |  |  |
| Locati    | NodeMCU 0.9 (ESP-12 Module)<br>NodeMCU 1.0 (ESP-12E Module)                                                                                                    |    |  |  |  |
|           |                                                                                                    |    |  |  |  |
|           | Cancel                                                                                                    | 'n |  |  |  |

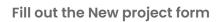

After clicking Finish, you'll need to wait a bit while the board files are downloaded.

| Project Wizard |                                                                           |   |
|----------------|---------------------------------------------------------------------------|---|
|                |                                                                           |   |
| Î              | <pre>Project Structure PlatformIO project consists of 3 main items:</pre> |   |
|                |                                                                           |   |
|                | Cancel J Please wait                                                      | t |

Be patient

# <u>Creating a simple program</u>

After creating a new empty PlatformIO project you're ready for the next step.

### Preparation

The PlatformIO project structure consists of the following:

- platformio.ini (Project Configuration File)
- src directory where you should place source code (\*.h, \*.c, \*.cpp, \*.S, \*.ino, etc.)
- lib directory can be used for the project-specific (private) libraries

Now, you need to download the necessary libraries and configuration files from our <u>GitHub repository</u> and place them in your project directory.

# Writing a simple program

We're now going to write a simple program. Here's a quick example:

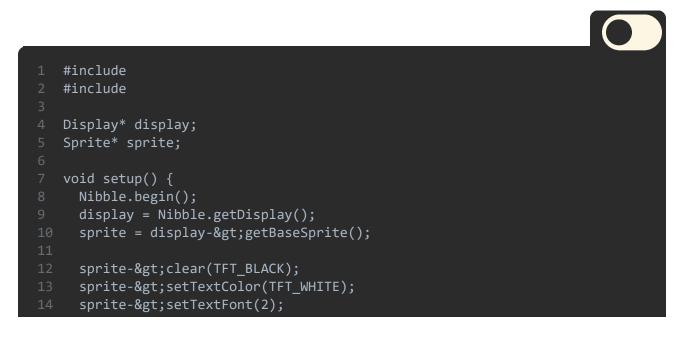

```
15 sprite->setCursor(0,0);
16 sprite->print("Hello World!");
17 display->commit();
18
19 }
20
21 void loop() {
22 delay(1000);
23 }
```

### Next steps

Turn on your Nibble and plug it into your computer with a USB cable.

Click the Upload button on the bottom left part of the screen (arrow pointing to the right).

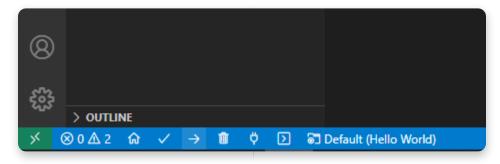

Click on the arrow pointing to the right

You have now uploaded your code on the Nibble!